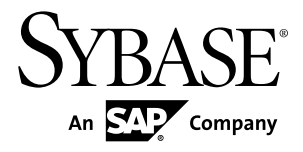

# **Release Bulletin PowerBuilder® 12.5.2**

#### DOCUMENT ID: DC33822-01-1252-02

LAST REVISED: October 29, 2013

Copyright © 2013 by Sybase, Inc. All rights reserved.

This publication pertains to Sybase software and to any subsequent release until otherwise indicated in new editions or technical notes. Information in this document is subject to change without notice. The software described herein is furnished under a license agreement, and it may be used or copied only in accordance with the terms of that agreement.

Upgrades are provided only at regularly scheduled software release dates. No part of this publication may be reproduced, transmitted, ortranslated in any formor by anymeans, electronic,mechanical,manual, optical, or otherwise, without the prior written permission of Sybase, Inc.

Sybase trademarks can be viewed at the Sybase trademarks page at <http://www.sybase.com/detail?id=1011207>. Sybase and the marks listed are trademarks of Sybase, Inc. ® indicates registration in the United States of America.

SAP and other SAP products and services mentioned herein as well as their respective logos are trademarks or registered trademarks of SAP AG in Germany and in several other countries all over the world.

Java and all Java-based marks are trademarks or registered trademarks of Oracle and/or its affiliates in the U.S. and other countries.

Unicode and the Unicode Logo are registered trademarks of Unicode, Inc.

All other company and product names mentioned may be trademarks of the respective companies with which they are associated.

Use, duplication, or disclosure by the government is subject to the restrictions set forth in subparagraph  $(c)(1)(ii)$  of DFARS 52.227-7013 for the DOD and as set forth in FAR 52.227-19(a)-(d) for civilian agencies.

Sybase, Inc., One Sybase Drive, Dublin, CA 94568.

# **Contents**

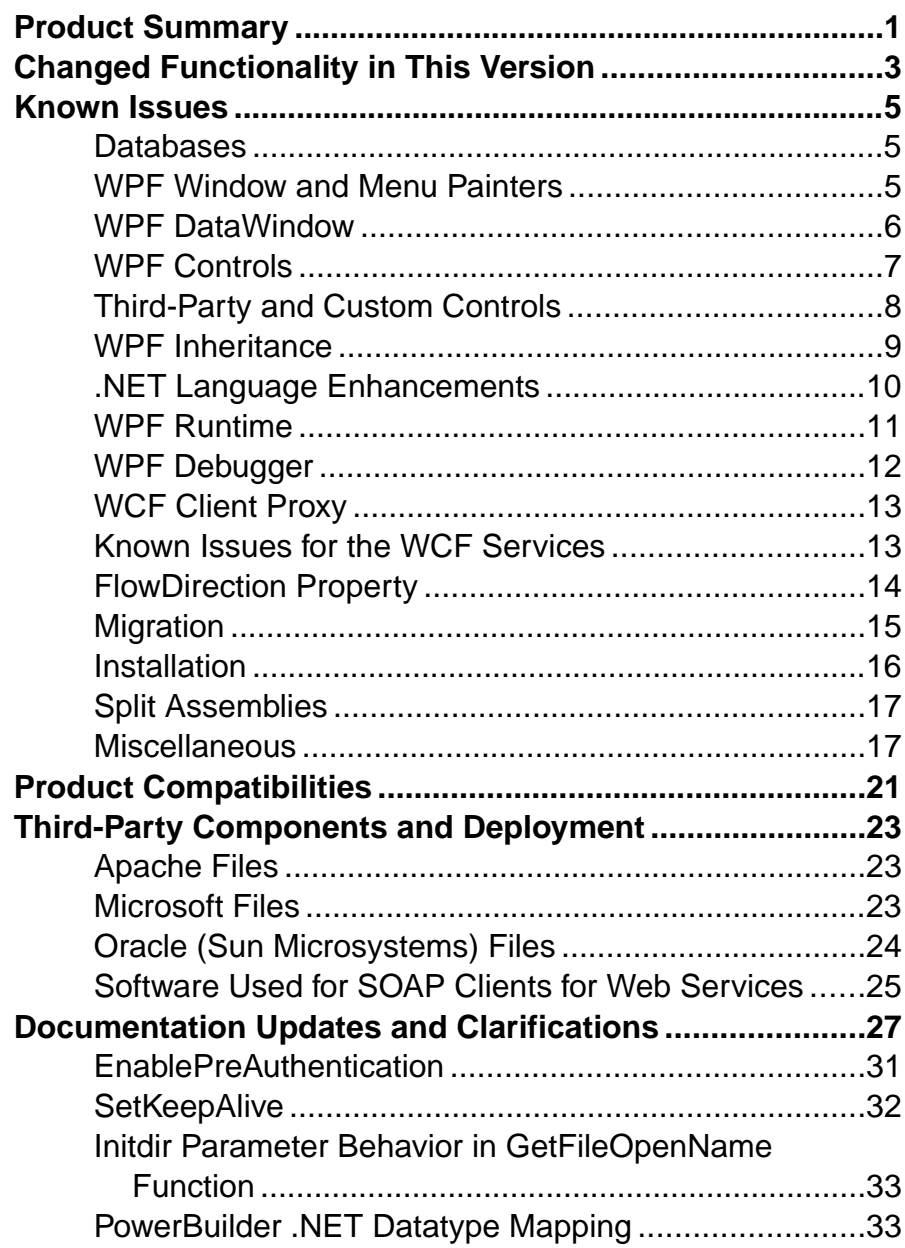

#### **Contents**

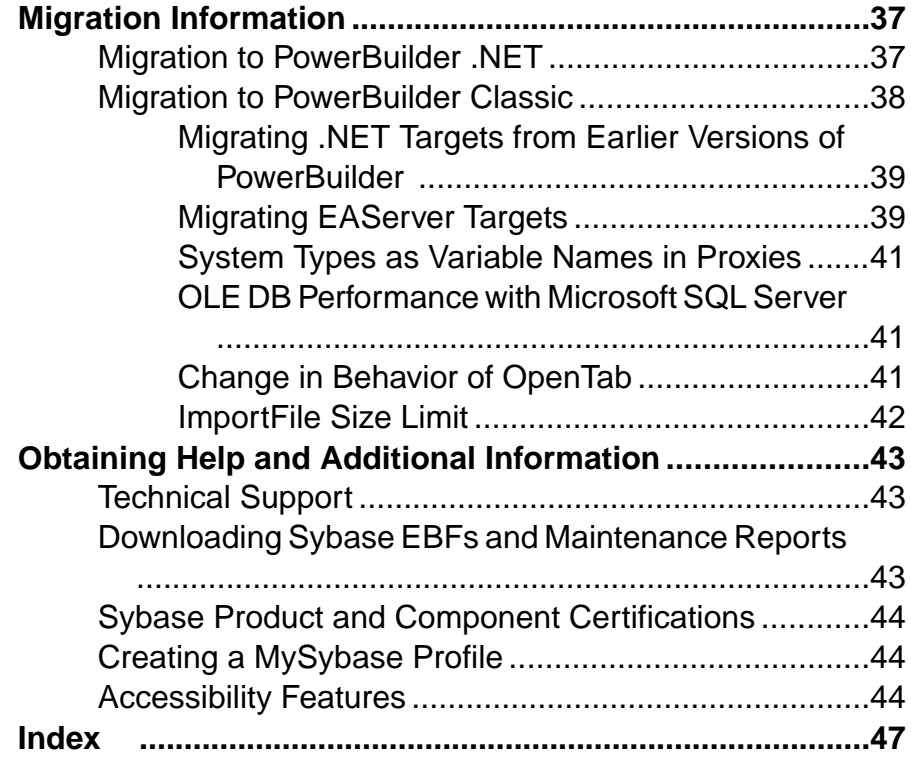

## <span id="page-4-0"></span>**Product Summary**

This release bulletin provides late-breaking information about PowerBuilder® 12.5.2.

Sybase® PowerBuilder version 12.5.2 supports these operating systems:

- Microsoft Windows XP with Service Pack 3
- Microsoft Windows Vista Business Edition 32-bit and 64-bit with Service Pack 2
- Microsoft Windows 7 Professional 32-bit and 64-bit with Service Pack 1
- Microsoft Windows Server 2008 32-bit and 64-bit with Service Pack 2 (runtime only)

For information about accessibility, see *Accessibility Features* in this release bulletin.

Product Summary

## <span id="page-6-0"></span>**Changed Functionality in This Version**

There is one change in this release.

#### Web Forms Target Removed

Web Forms targets are not included in this release of PowerBuilder.

Customers using Web Forms in PowerBuilder 12.5.1 or earlier should not install the 12.5.2 GA. The EBFs for 12.5.2 will include fixes for Web Forms as well as issues for other features. Changed Functionality in This Version

## <span id="page-8-0"></span>**Known Issues**

Learn about known issues and workarounds.

**Note:** You can search theSybase Web site for solved cases. Choose**Support > Solved Cases** or go to <http://search.sybase.com/search/simple.do?mode=sc>. You need a MySybase account to view solved cases in the archive.

### **Known Issues for Databases**

Learn about known database issues in PowerBuilder.

| CR#    | <b>Description</b>                                                                                                    |  |
|--------|----------------------------------------------------------------------------------------------------|--|
| 634719 | Informix database connections in PowerBuilder do not support Win-<br>dows 64-bit systems except for Windows 2008 R2 64-bit systems.                                                                                                    |  |
|        | See the Informix Client SDK system requirements at <i>https://</i><br>www-304.ibm.com/support/docview.wss?uid=swg27016673. For Infor-<br>mix ADO.NET connections on Windows 2008 R2 64-bit system, you must<br>install both the 32-bit and 64-bit database drivers from Informix. |  |

**Table 1. Database Issues**

### **Known Issues for the WPF Window and Menu Painters**

Learn about known issues and apply workarounds for the WPF Window and Menu painters in PowerBuilder .NET.

| CR#    | <b>Description</b>                                                                                                    |  |
|--------|----------------------------------------------------------------------------------------------------|--|
| 698145 | Error occurs when previewing a window that includes a Visual Object<br>with a namespace.                                             |  |
|        | The error reads: Illegal data type: xxx.u xxx. Com-<br>pile for preview returned = 3. Unable to pre-<br>view.                        |  |
| 618528 | Menu items that use special symbols in their names cannot be deleted.                                                                |  |
|        | In PowerBuilder. NET, you cannot delete menus that include symbols, such<br>as " $@$ ," " $#$ ,"" $\$$ ," and so on, in their names. |  |

**Table 2. WPF Window and Menu Painter Issues**

<span id="page-9-0"></span>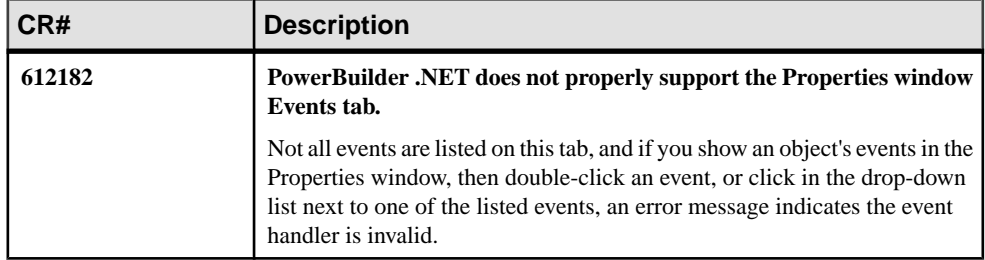

### **Known Issues for the WPF DataWindow**

Learn about known issues and apply workarounds for the WPF DataWindow® in PowerBuilder .NET.

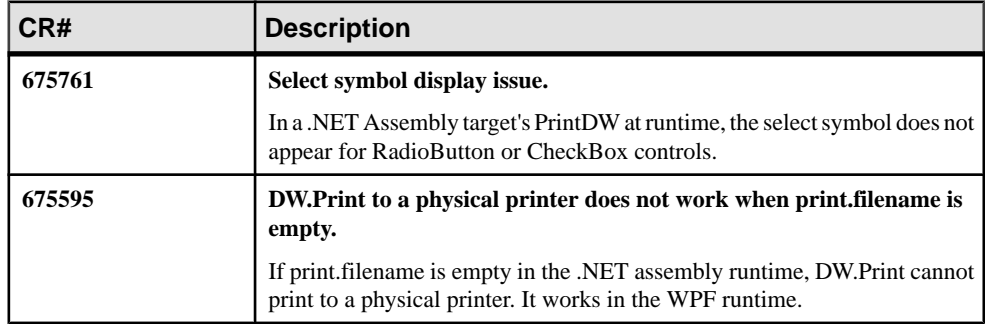

#### **Table 3. WPF DataWindow Issues**

#### **Table 4. WPF RichText DataWindow Issues**

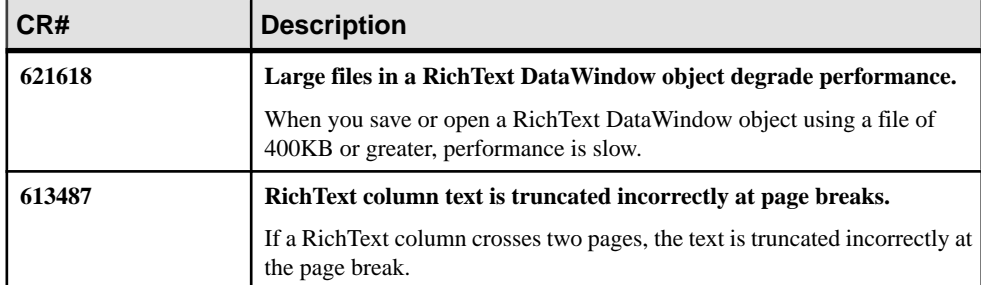

## <span id="page-10-0"></span>**Known Issues for WPF Controls**

Learn about known issues and apply workarounds for WPF controls in PowerBuilder .NET.

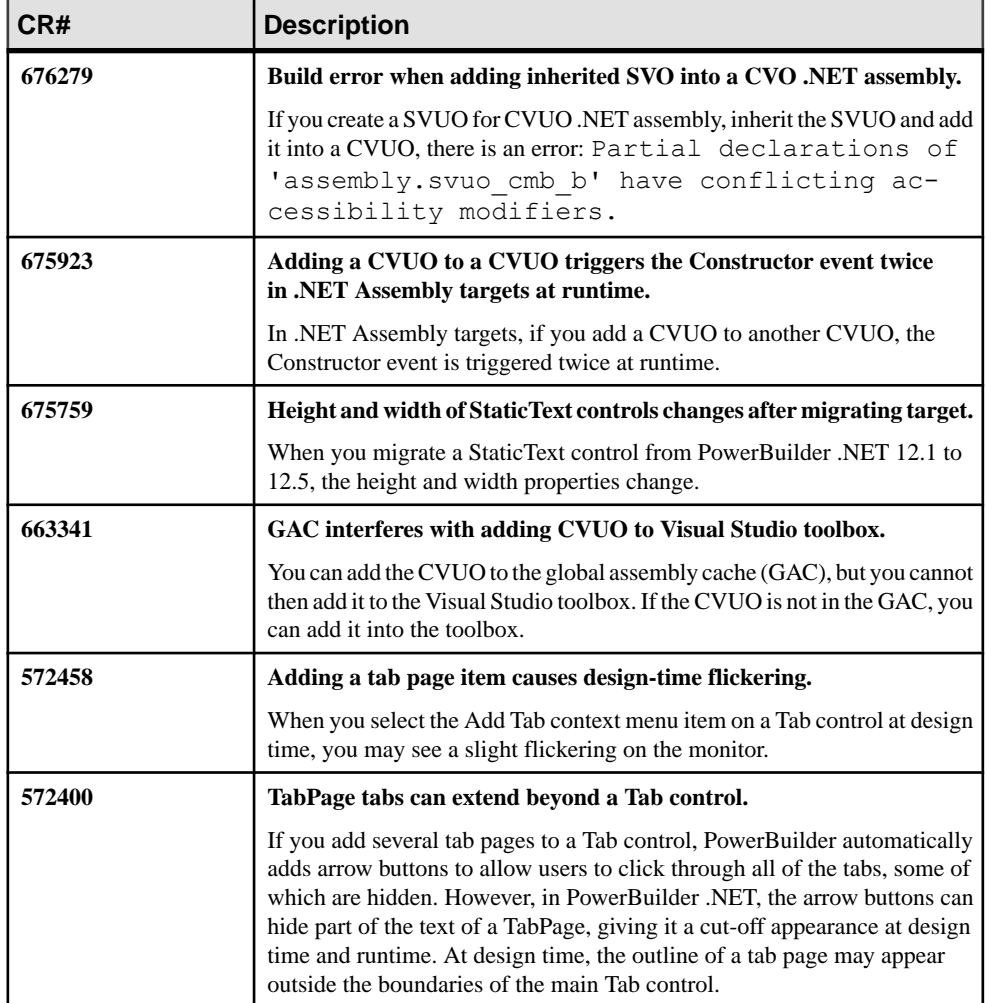

#### **Table 5. WPF Control Issues**

<span id="page-11-0"></span>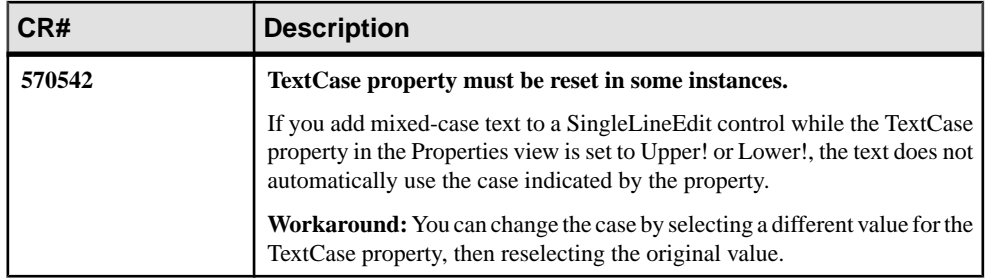

## **Known Issues for Third-Party and Custom Controls**

Learn about known issues and apply workarounds for third-party and custom controls in PowerBuilder.

| CR#    | <b>Description</b>                                                                                                    |  |
|--------|----------------------------------------------------------------------------------------------------|--|
| 673839 | Updatable columns listbox malfunctions when the list of columns is<br>larger than what fits on one screen.                                                                                                    |  |
|        | For example, open the Update Properties dialog for the listbox. In the<br>Updatable Columns listbox, select the ID column: this is now unselected<br>and the columns are selected. Scroll down and then back up: more items are<br>unselected.                                                                                                    |  |
| 640523 | WPF Publish SmartClient application fails when third-party controls<br>are included.                                                                                                    |  |
|        | If a WPF application includes third-party controls and the required refer-<br>ence assembly files are not in a build subfolder $(\cdot, \cdot)$ bin $\Delta$ bebug or $\ldots$<br>\bin\Release), when you publish it as a SmartClient application, the<br>publish does not copy related files to the publish folder ( \bin\De-<br>bug\published or\bin\Release\published). |  |
|        | <b>Workaround:</b> Copy all required assembly files to the build subfolder (<br>\bin\Debug or  \bin\Release) according to the section<br><referenceassemblyfiles> of the publish. xml (also in the build<br/>subfolder). The publish is then successful.</referenceassemblyfiles>                                                                                          |  |
| 635007 | XAML best practices for third-party controls.                                                                                                    |  |
|        | Define the third-party namespaces in the XAML root element before add-<br>ing third-party controls. If you do not, an incorrect namespace is added<br>inline and causes XAML namespace errors.                                                                                                    |  |

**Table 6. Third-Party Control Issues**

<span id="page-12-0"></span>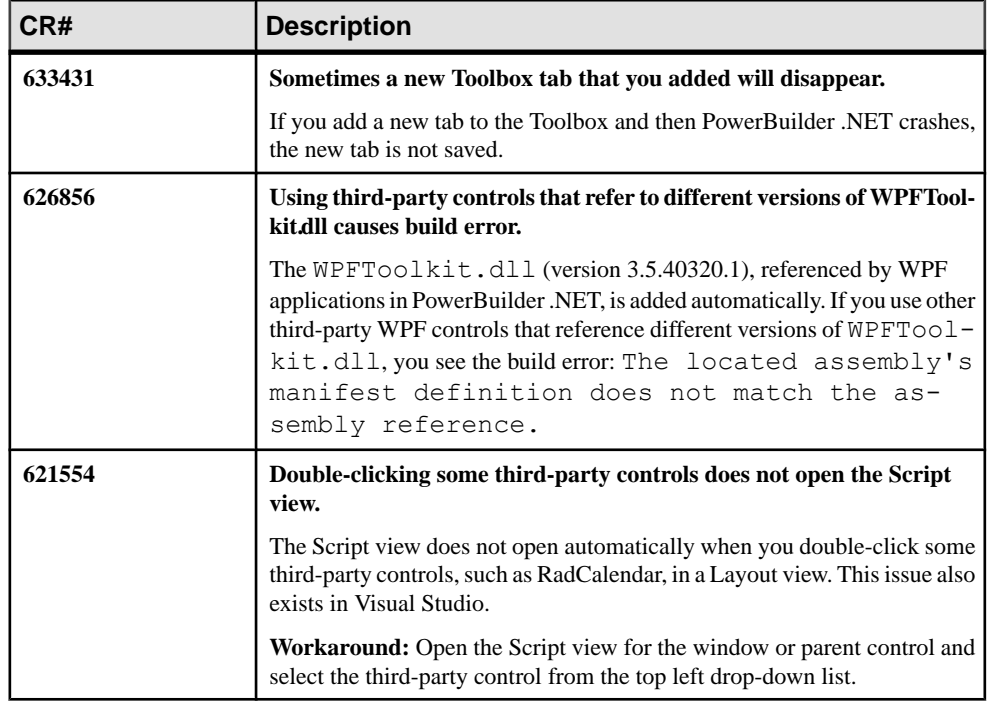

## **Known Issues for WPF Inheritance**

Learn about known issues and apply workarounds for inheritance in PowerBuilder .NET.

| CR#    | <b>Description</b>                                                                                                    |  |
|--------|----------------------------------------------------------------------------------------------------|--|
| 697229 | You cannot switch to customized Constructor events in a CVUO's<br>descendant.                                                                                                    |  |
|        | When you inherit from a custom nonvisual class in a referenced PB as-<br>sembly, the nonvisual class has several customized Constructor events. In<br>the descendants, you cannot select the Constructor from the event list and<br>then switch to the +Constructor( $\ldots$ ) event. If you continue to inherit from<br>the descendant, the customized Constructor events are lost in the script<br>painter's event list. |  |

**Table 7. WPF Inheritance Issues**

<span id="page-13-0"></span>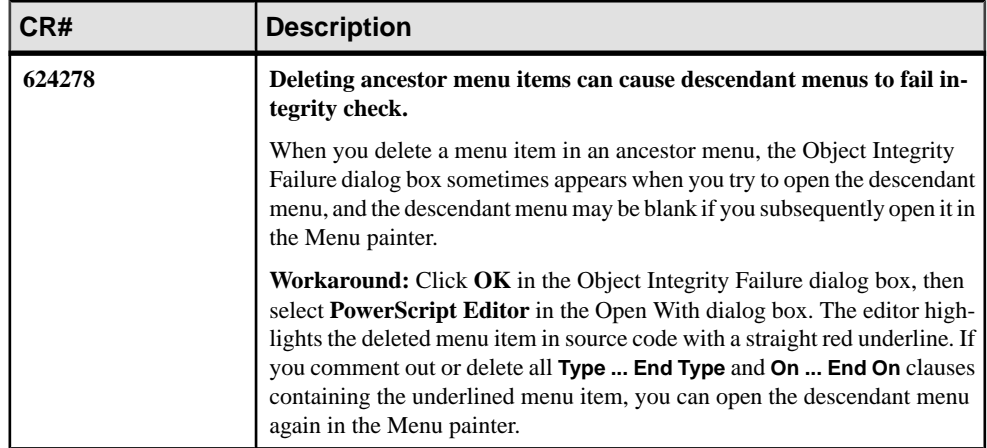

## **Known Issues for .NET Language Enhancements**

Learn about known issues and apply workarounds for the .NET language enhancements in PowerBuilder.

| CR#    | <b>Description</b>                                                                                                    |  |
|--------|----------------------------------------------------------------------------------------------------|--|
| 649531 | You can connect a PowerBuilder event or function to a .NET event only<br>if it was defined outside of PowerBuilder.                                                                                                    |  |
|        | .NET events are different from PB events: a .NET event is a delegate in-<br>stance, while a PB event is a method that can be used as a handler of a .NET<br>event. You can define a .NET event only outside of PowerBuilder. To learn<br>which .NET events are in a third-party control or regular .NET class, check<br>the metadata using .NET reflection tool or a related document. |  |
| 620924 | Deleting parameterized constructor does not remove inherited con-<br>structor in child object.                                                                                                    |  |
|        | If you extend a parameterized constructor by adding code to it in a child<br>object, then delete the parameterized constructor in the parent object, the<br>child object source code still contains a hidden system-generated script that<br>calls the deleted parent constructor. This leads to a compile failure.                                                                    |  |

**Table 8. .NET Language Enhancement Issues**

## <span id="page-14-0"></span>**Known Issues for the WPF Runtime**

Learn about known issues and apply workarounds in PowerBuilder.NET WPF applications at runtime.

| CR#    | <b>Description</b>                                                                                                    |  |
|--------|----------------------------------------------------------------------------------------------------|--|
| 655873 | Embedded non-image file resources do not load.                                                                                                    |  |
|        | You cannot use file-based system functions to embed non-image external<br>resources in PowerBuilder code for a WPF target.                                                                                                    |  |
|        | For example, if you change the build action of a text file from normal<br>content to an embedded resource, the resource fails to load at runtime.                                                                                                |  |
| 655701 | External content resources for third-party controls do not load.                                                                                                    |  |
|        | External content resources for third-party controls (for example, the Mi-<br>crosoft WPF Image control) fail to load at runtime. Only embedded re-<br>sources are loaded successfully at runtime.                                                |  |
| 618158 | Dragging a toolbar does not trigger the ToolbarMoved event.                                                                                                    |  |
|        | In PowerBuilder .NET, the ToolbarMoved event is triggered for an SDI<br>window only when you open the window.                                                                                                    |  |
| 590157 | Culture settings issues in DatePicker and MonthCalendar controls.                                                                                                    |  |
|        | The masks for enabling single-digit values for the hour in 12-hour or 24-<br>hour formats (h and H) do not work properly. In PowerBuilder .NET, they<br>work the same as the hh and HH masks, and always present hour values with<br>two digits. |  |
| 585399 | Application and assemblies cannot have identical names.                                                                                                    |  |
|        | A runtime error occurs when you use the same name for an assembly and<br>the WPF application that references the assembly.                                                                                                    |  |
|        | Workaround: In a WCF Client Proxy project, do not name the generated<br>assembly with the name of the WPF application that hosts the project.                                                                                                    |  |
| 582510 | Multiple-item selection in a ListView control.                                                                                                    |  |
|        | Multiple-item selection in a ListView control is enabled when the Exten-<br>dedSelection property is set to true. However, in WPF applications, users<br>cannot use the mouse to lasso the items they want to select.                            |  |
|        | Workaround: In WPF applications, users must hold down the Shift key to<br>select multiple items.                                                                                                    |  |

**Table 9. WPF Runtime Issues**

## <span id="page-15-0"></span>**Known Issues for the WPF Debugger**

Learn about known issues and apply workarounds for the WPF Debugger.

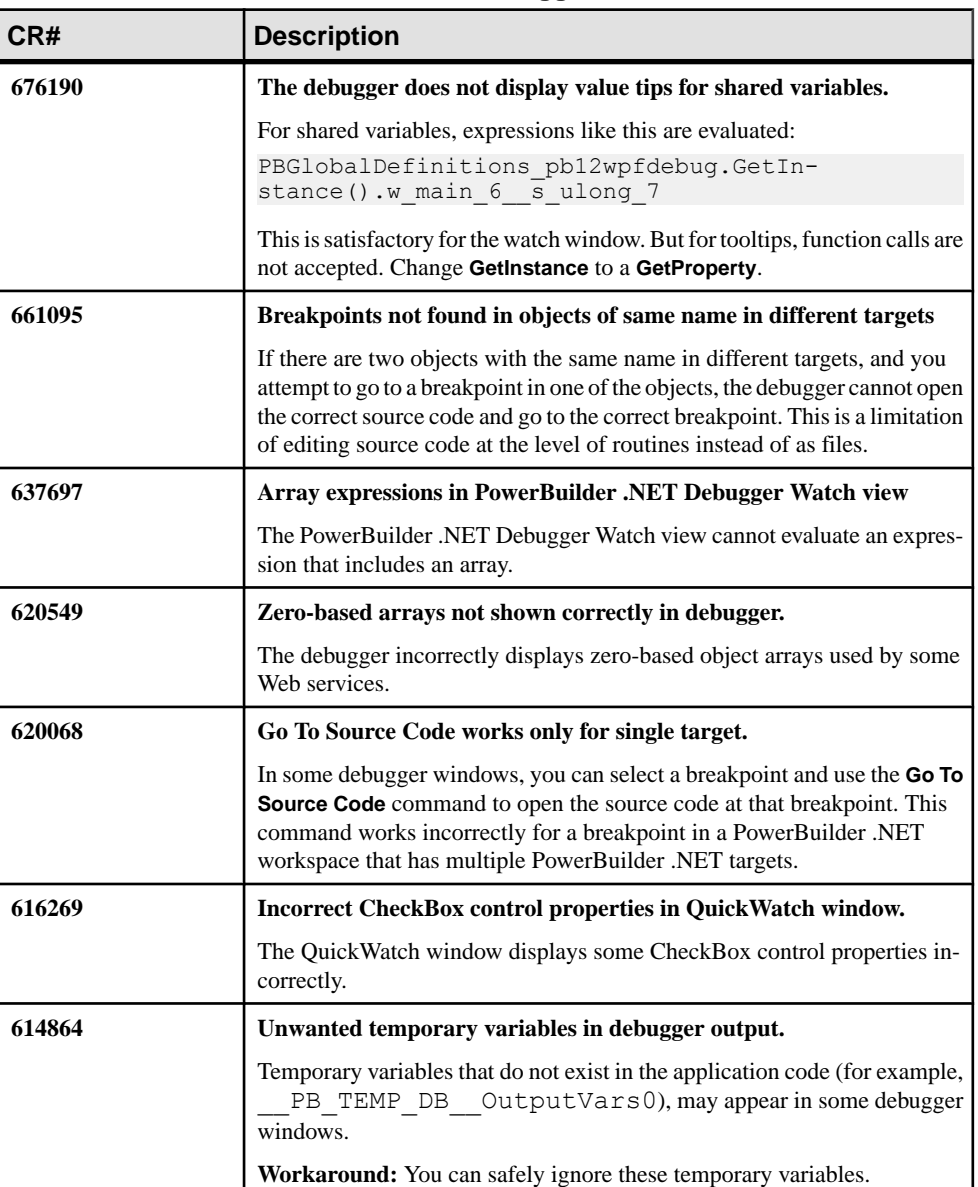

#### **Table 10. WPF Debugger Issues**

<span id="page-16-0"></span>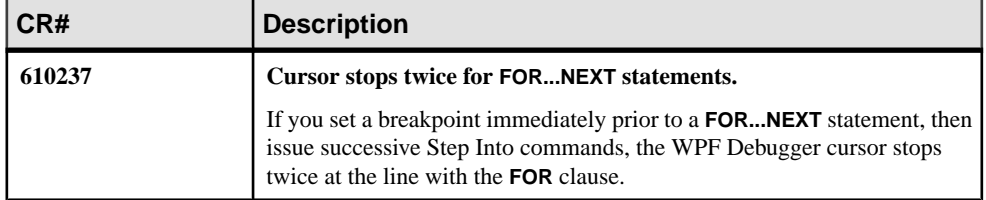

### **Known Issues for the WCF Client Proxy**

Learn about known issues and apply workarounds for the WCF client proxy in PowerBuilder .NET.

| CR#    | <b>Description</b>                                                                                                    |  |
|--------|----------------------------------------------------------------------------------------------------|--|
| 616323 | WCF client does not work with Issued Token client credential in FDCC<br>environment.                                                                                                    |  |
|        | The Issued Token client credential uses SHA1Managed cryptography,<br>which is not compliant with the Federal Information Processing Standard<br>(FIPS) for cryptographic modules. This causes the WCF client communi-<br>cation request to fail from computers using the Federal Desktop Core Con-<br>figuration (FDCC). |  |
| 590729 | Redeploying a project with the Window painter open.                                                                                                    |  |
|        | If you keep a WPF window open while redeploying a WCF Client Proxy<br>project, a message on top of the Window painter prompts you to reload the<br>designer.                                                                                                    |  |

**Table 11. WCF Client Proxy Issues**

## **Known Issues for the WCF Services**

Learn about known issues and apply workarounds for the WCF services in PowerBuilder .NET.

| CR#    | <b>Description</b>                                                      |  |  |  |  |
|--------|-------------------------------------------------------------------------|--|--|--|--|
| 697983 | Remote deployment fails when the remote server is running Windows<br>7. |  |  |  |  |
|        | The error message reads: Could not find file "<br>\pbxxxx.tmp.txt."     |  |  |  |  |

**Table 12. WCF Services Issues**

<span id="page-17-0"></span>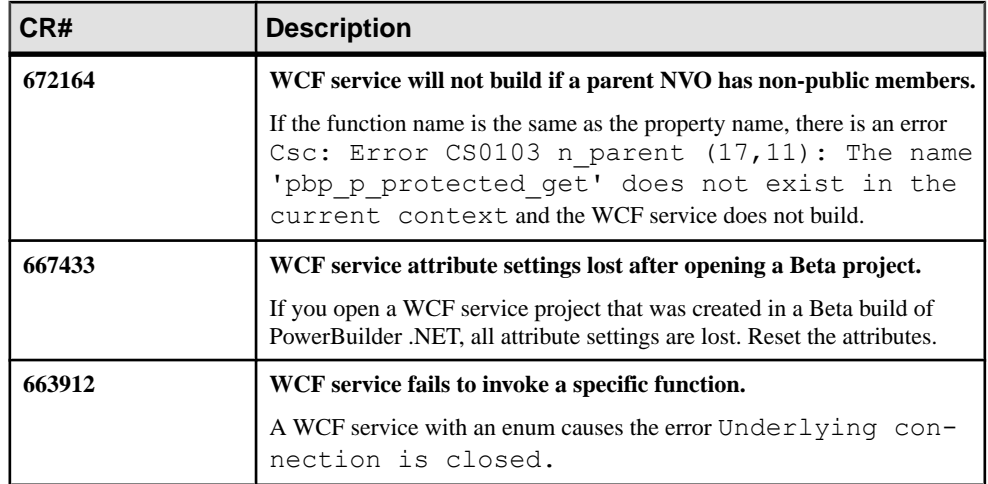

### **Known Issues for the FlowDirection Property**

Learn about known issues and apply workarounds for the FlowDirection property in PowerBuilder .NET.

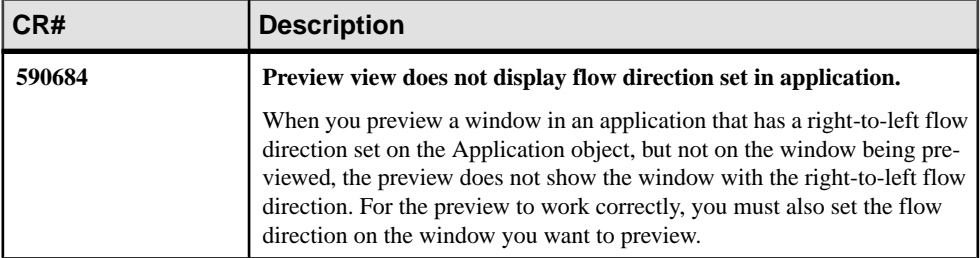

#### **Table 13. FlowDirection Property Issues**

## <span id="page-18-0"></span>**Known Issues for Migration**

Learn about known issues and apply workarounds for the migration to PowerBuilder .NET.

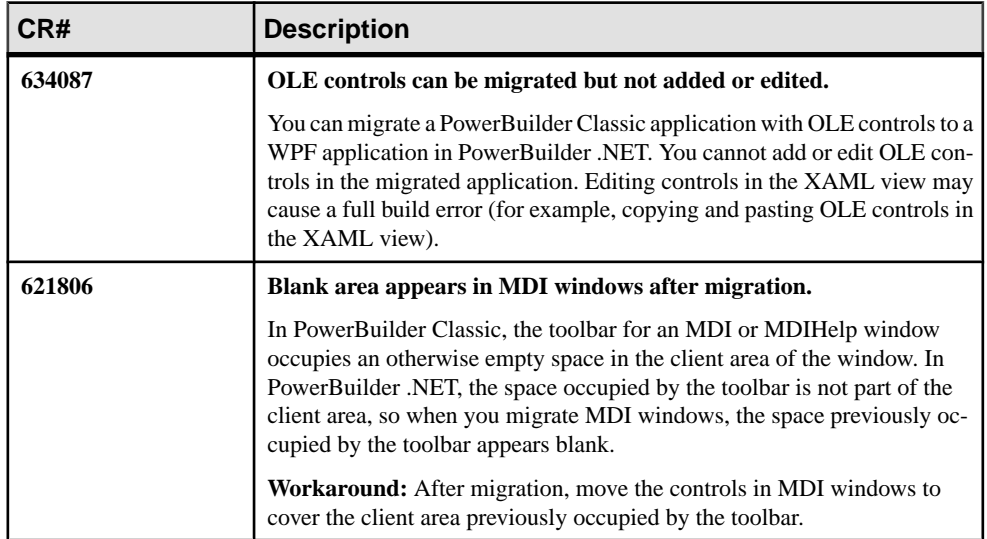

#### **Table 14. Migration Issues**

## <span id="page-19-0"></span>**Known Issues for Installation**

Learn about known issues and apply workarounds for the PowerBuilder setup program.

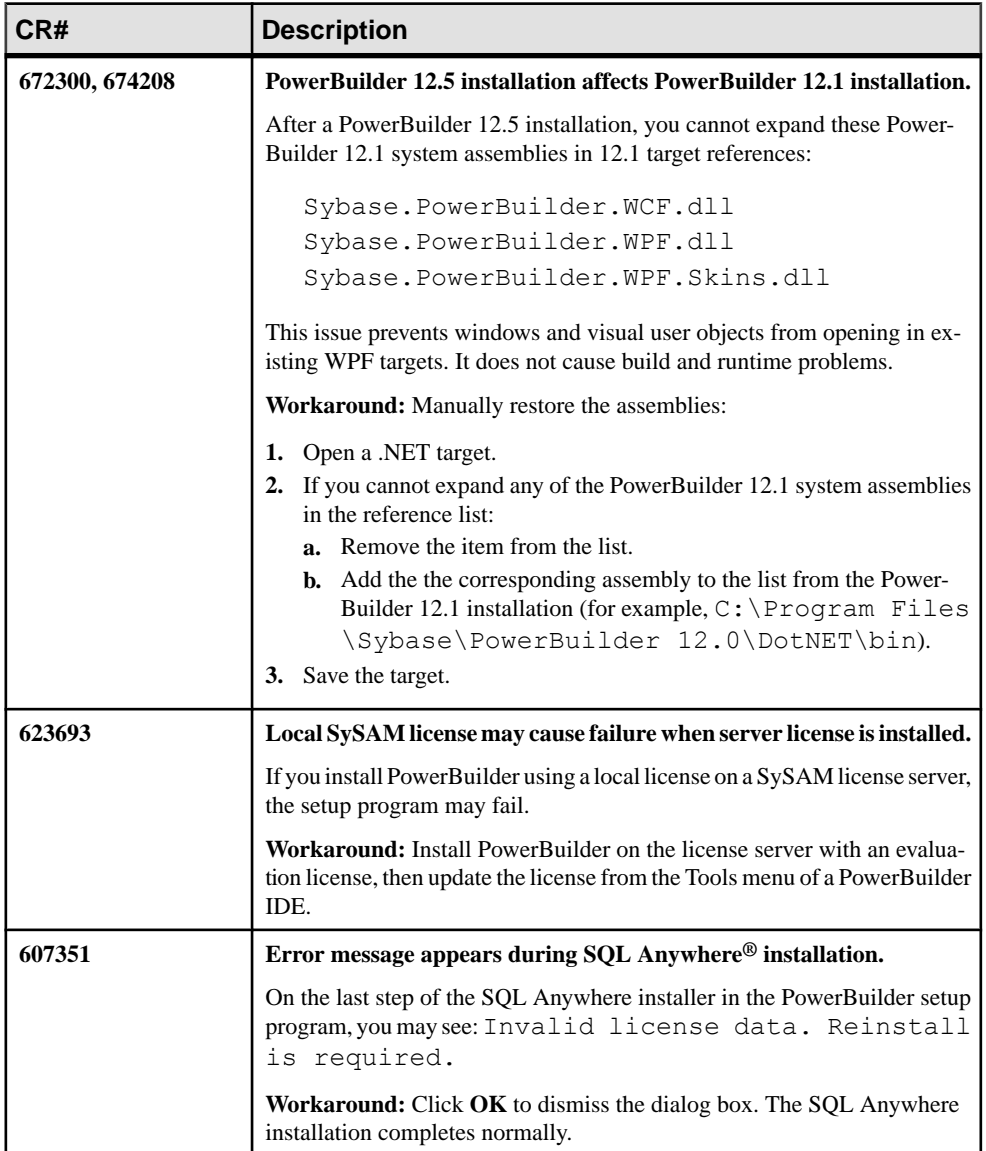

#### **Table 15. Installation Issues**

## <span id="page-20-0"></span>**Known Issues for Split Assemblies**

Learn about known issues and apply workarounds for split assemblies in PowerBuilder .NET.

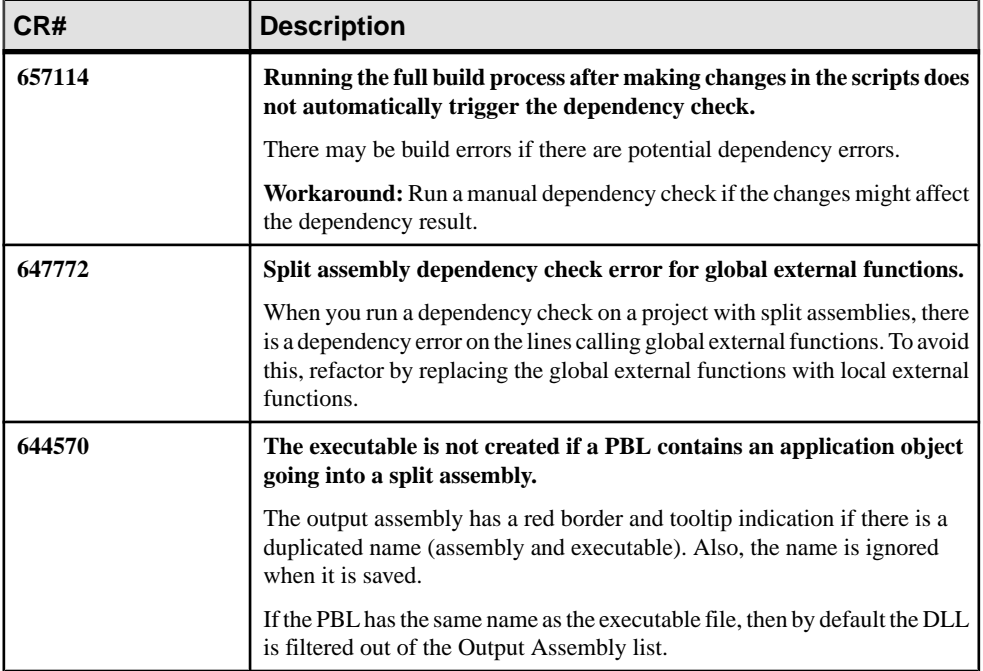

#### **Table 16. Split Assembly Issues**

### **Known Issues for Miscellaneous Items**

Learn about known issues and apply workarounds for miscellaneous items in PowerBuilder.

| CR#    | <b>Description</b>                                                                                                    |  |
|--------|----------------------------------------------------------------------------------------------------|--|
| 676276 | Changing screen resolution affects appearance at runtime.                                                               |  |
|        | If you change the screen resolution, there are differences between the ap-<br>pearance at design time and runtime.      |  |
| 675440 | Pressing Shift + F1 in Script painter does not open content directly.                                                   |  |
|        | Sybase cannot replicate the behavior of Windows Help using HTML Help.<br>Windows Help has been deprecated by Microsoft. |  |

**Table 17. Miscellaneous Issues in PowerBuilder**

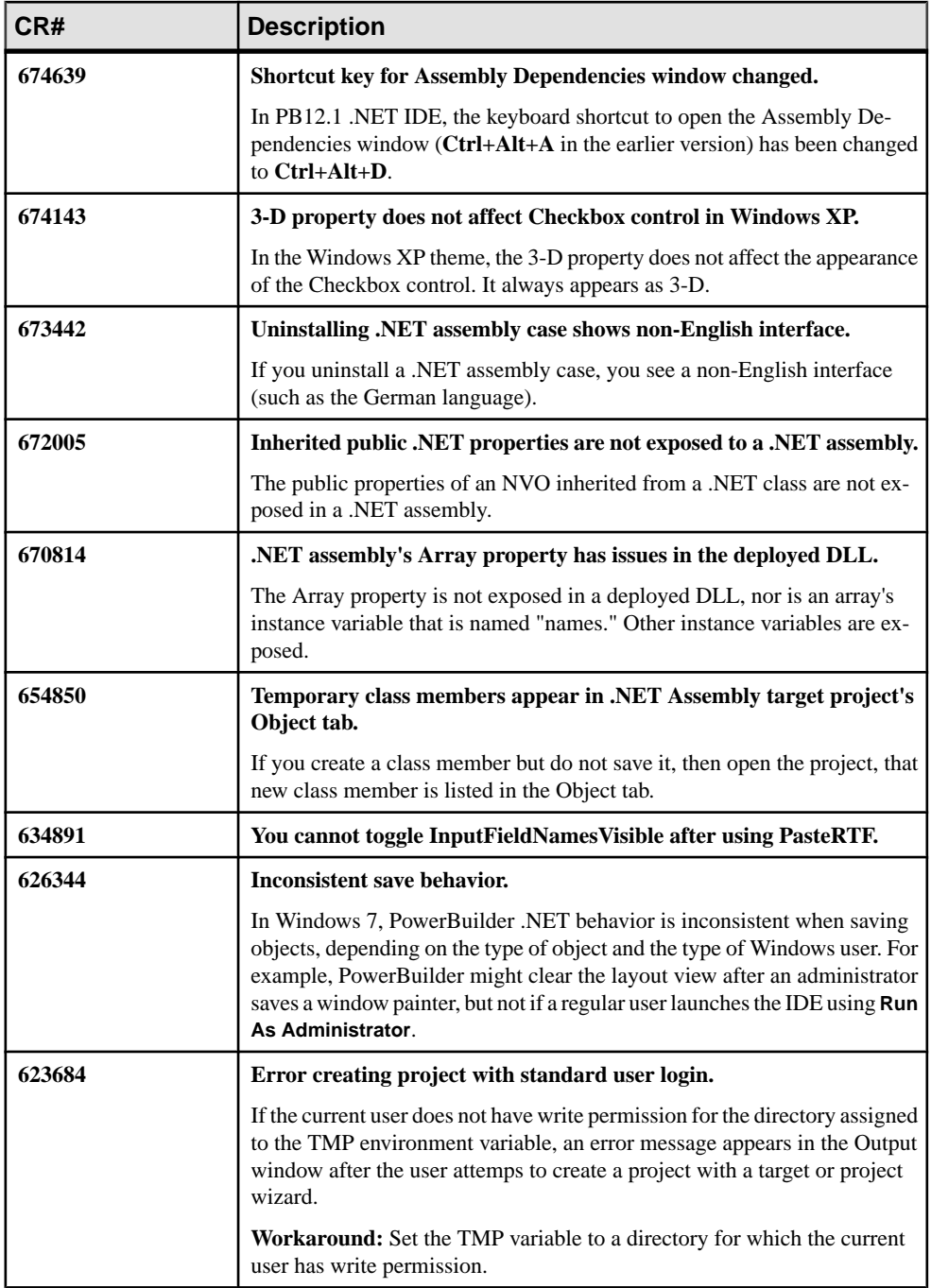

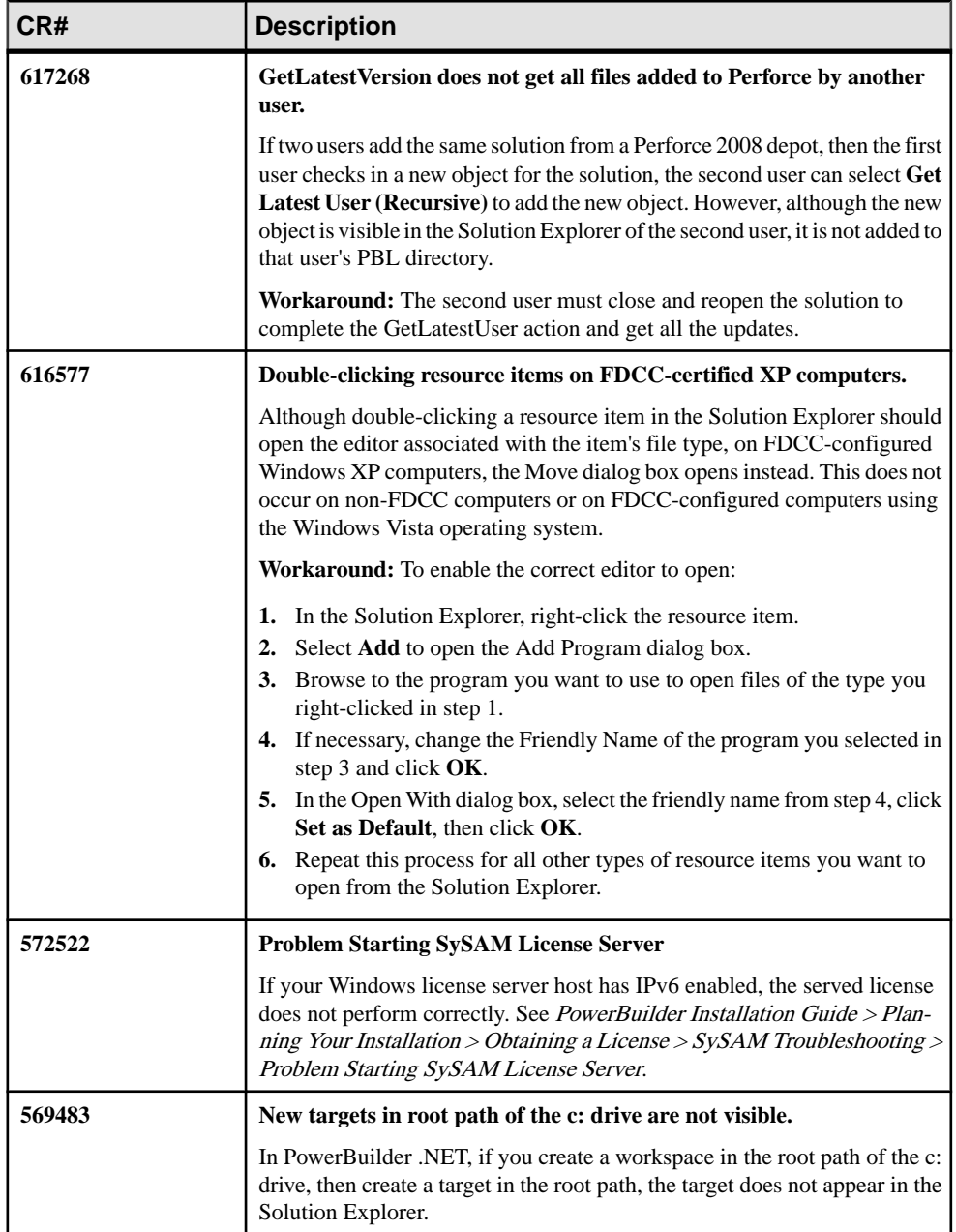

Known Issues

## <span id="page-24-0"></span>**Product Compatibilities**

PowerBuilder has been tested for compatibility with a number of software products.

| <b>Software Type or</b><br><b>Product</b> | <b>Compatibility Description</b>                                                                            |
|-------------------------------------------|----------------------------------------------------------------------------------------------------|
| Application servers                       | PowerBuilder Classic has been tested with EAServer 6.3.1.                                                   |
| <b>SQL</b> Anywhere                       | PowerBuilder 12.5.1 has been tested with SQL Anywhere 12.0.1.                                               |
| PowerDesigner                             | PowerBuilder 12.5.1 has been tested with PowerDesigner® 15.3 ESD<br>#9.                                     |
| Microsoft .NET Frame-<br>work             | PowerBuilder .NET and PowerBuilder Classic are compatible with Mi-<br>crosoft .NET Framework 4.0 and later. |
| Java                                      | PowerBuilder Classic is compatible with JDK 1.5 and 1.6.                                                    |
| Ghostscript                               | The DataWindow Save As PDF feature has been tested with AFPL<br>Ghostscript version 8.60.                   |

**Table 18. Software Products Tested with PowerBuilder**

Product Compatibilities

## <span id="page-26-0"></span>**Third-Party Components and Deployment**

PowerBuilder applications have some dependencies on third-party components that are installed with PowerBuilder.

Most of these components are not installed with the PowerBuilder Runtime Packager. You may redistribute some ofthese components with your application, but others must be obtained from the vendor.

For information about components that you can download freely, see the free download terms document, available from the  $Support$  directory on the DVD and on the Sybase Web site at [http://www.sybase.com/softwarelicenses/third\\_party\\_legal](http://www.sybase.com/softwarelicenses/third_party_legal).

## **Apache Files**

You may redistribute the Apache files that are included with PowerBuilder to your users.

Any use or distribution of the Apache code included with PowerBuilder 12.5 must comply with the terms of the Apache License, which is located in the free download terms document for PowerBuilder.

Version 0.20.5 of the Apache Formatting Objects Processor (FOP) is required if your application uses XSL-FO to save files as PDF. See the Apache FOP Web site at [http://](http://xmlgraphics.apache.org/fop/) [xmlgraphics.apache.org/fop/](http://xmlgraphics.apache.org/fop/).

The Apache Xerces files xerces-c\_2\_6.dll and xerces-depdom\_2\_6.dll are required for XML Web DataWindow support, XML support for DataWindows and DataStores, PBDOM, and SOAP clients for Web services. See the Xerces C++ Parser Web site at <http://xml.apache.org/xerces-c/>.

## **Microsoft Files**

Special Microsoft files are required on runtime computers for various PowerBuilder features.

#### Visual C++ Runtime and the Active Template Library

When you deploy the core PowerBuilder runtime files, make sure the  $m\frac{3\pi}{2}$ .dll and msvcp71.dll Microsoft Visual C++ runtime libraries and the Microsoft .NET Active Template Library (ATL) module,  $a \text{tl1}$ .dll, are present on the user's computer or server.

The PowerBuilder runtime files have a runtime dependency on these files and they are required for all applications and components that require the PowerBuilder runtime. You can obtain these files from DLL archive Web sites at <http://dlldump.com> or [http://](http://driverskit.com/) [driverskit.com/](http://driverskit.com/).

<span id="page-27-0"></span>**Note:** Some files that are installed by the MSI file generated by the PowerBuilder Runtime Packager have dependencies on these files. For example,  $at171$ .dll must be installed on the user's computer before the pbjvm*version*.dll file can be registered. Make sure these files are on the target computer before you run the MSI file generated by the Runtime Packager.

#### Ink Picture Libraries

Microsoft.Ink, Microsoft.Ink.dll, and Microsoft.Resources.dll are required if your application uses InkEdit and InkPicture controls. These files are part of the Microsoft Windows XP Tablet PC Edition Software Development Kit 1.7 that is available on the Microsoft Web site at [http://www.microsoft.com/downloads/details.aspx?](http://www.microsoft.com/downloads/details.aspx?FamilyId=B46D4B83-A821-40BC-AA85-C9EE3D6E9699&displaylang=en) [FamilyId=B46D4B83-A821-40BC-AA85-C9EE3D6E9699&displaylang=en](http://www.microsoft.com/downloads/details.aspx?FamilyId=B46D4B83-A821-40BC-AA85-C9EE3D6E9699&displaylang=en).

Microsoft has discovered some compatibility issues between these DLLs and the .NET Framework 2.0. You can obtain an update that addressesthese issuesfrom the Microsoft Web site at [http://www.microsoft.com/downloads/details.aspx?familyid=](http://www.microsoft.com/downloads/details.aspx?familyid= 84BBEFA4-7047-41DF-8583-E3BDBF9D805F&displaylang=en) [84BBEFA4-7047-41DF-8583-E3BDBF9D805F&displaylang=en](http://www.microsoft.com/downloads/details.aspx?familyid= 84BBEFA4-7047-41DF-8583-E3BDBF9D805F&displaylang=en).

#### DirectX 9.0c Runtime

PowerBuilder applications can use DirectX 3D rendering to display 3D graphs (Pie3D, Bar3D, Column3D, Line3D, and Area3D) with a more sophisticated look. You can use data item or series transparency with the DirectX graph styles to improve the presentation of data.

The DirectX 3D rendering depends on the DirectX 9.0c runtime. The first time you select the Render3D check box on the General tab of the Properties view for a 3D graph, PowerBuilder launches the DirectX installer. If you opt out of the installation, the Render3D property is ignored. End users of PowerBuilder applications must also have the DirectX 9.0c runtime installed on their computers to view the DirectX graph styles. You can download the DirectX 9.0c runtime from the Microsoft Web site at [http://www.microsoft.com/downloads/](http://www.microsoft.com/downloads/details.aspx?FamilyID=2da43d38-db71-4c1b-bc6a-9b6652cd92a3&DisplayLang=en) [details.aspx?FamilyID=2da43d38-db71-4c1b-bc6a-9b6652cd92a3&DisplayLang=en](http://www.microsoft.com/downloads/details.aspx?FamilyID=2da43d38-db71-4c1b-bc6a-9b6652cd92a3&DisplayLang=en).

For computers with older graphics drivers, you can check whether DirectX is supported by running dxdiag.exe. This file is typically installed in the Windows\System32 directory. The Display tab of the DirectX Diagnostic Tool that opens when you run dxdiag.exe indicates whether Direct3D is enabled.

## **Oracle (Sun Microsystems) Files**

The Java Runtime Environment (JRE) is required for EJB clients, JDBC connections, and saving objects and documents to PDF files using XSL-FO.

For a copy of third-party terms and conditions for the JRE, see the free download terms document. You can download the JRE from the Sun Developer Network at [http://](http://java.sun.com/javase/downloads/index.jsp) [java.sun.com/javase/downloads/index.jsp](http://java.sun.com/javase/downloads/index.jsp).

## <span id="page-28-0"></span>**Software Used for SOAP Clients for Web Services**

PowerBuilder Classic applications can use EasySoap to connect to Web services. The EasySoap++ library in executable form(EasySoap125.dll), which is dynamically linked to PBSoapClient125.pbx, is distributed with PowerBuilder.

The EasySoap++ library and its use are covered by the GNU Lesser General Public License (LGPL). For a copy of this license, see the free download terms document.

You may distribute the EasySoap++ library to third parties, subject to the terms and conditions of the LGPL.

The complete machine-readable source code for the EasySoap++ library is in the EasySoap.zip file in the Support\WSExtn folder on the DVD. In addition, the object code and Microsoft Visual C++ project file for the PBSoapClient125.pbx are in the soapclient.zip file in the same directory.

These files are provided under the terms of the LGPL so you can modify the EasySoap++ library and then relink to produce a modified EasySoap125.dll. You can also relink PBSoapClient125.pbx with the modified EasySoap++ import library. According to the terms of the LPGL, you may not be able to recompile PBSoapClient125.pbx to use the definitions you have modified in the EasySoap++ library.

Follow the instructions in the Readme.txt file in the soapclient.zip file to build PBSoapClient125.pbx.

Third-Party Components and Deployment

## <span id="page-30-0"></span>**Documentation Updates and Clarifications**

Read about corrections and clarifications to released documentation for PowerBuilder 12.5.2.

| CR#    | <b>Description</b>                                                                                                    |  |
|--------|----------------------------------------------------------------------------------------------------|--|
| 745295 | SaveAsType XLSX! and XLSB! requires .NET Framework 4.0                                                                                                    |  |
|        | To save as a Microsoft Excel 2007 format for XML or binary data, you must<br>have .NET Framework 4.0 or later installed.                                                                                                    |  |
|        | Applies to DataWindow Reference > DataWindow Constants > SaveAsT-<br>ype.                                                                                                    |  |
| 741783 | Use Selected. Mouse object property in conjunction with Protect object<br>property                                                                                                    |  |
|        | This note should be added to the <i>Usage</i> section of the DataWindow object<br>property topic Selected.Mouse in the DataWindow Reference:                                                                                                    |  |
|        | Note: If a column is protected and dw_control.Object.Selected.Mouse =<br>"No", than you cannot select a column. You can still select the column<br>header, however, which will highlight the entire column. You should set<br>Selected. Mouse to "No", Protect to 1, and Grid. ColumnMove to "No". |  |
|        | Users should also refer to the <i>Protect</i> and <i>Grid.ColumnMove</i> object prop-<br>erty topics in the DataWindow Reference.                                                                                                    |  |
| 736338 | <b>Update to ORCA appendix in Users Guide</b>                                                                                                    |  |
|        | On the first page of Appendix B: The OrcaScript Language in the Power-<br>Builder Users Guide, it states that the full ORCA tool kit is available to<br>Sybase partners only, but this is not the case. The files ship with the product:                                                           |  |
|        | The Orca header file, lib file, and documentation $(orca125.pdf)$<br>$\bullet$<br>are in \Sybase\PowerBuilder 12.5\SDK\ORCA di-<br>rectory.                                                                                                    |  |
|        | PBORC125.dll is in the  \Shared\PowerBuilder di-<br>rectory.                                                                                                    |  |
| 731412 | Support for 32-bit Outlook and simple MAPI only                                                                                                    |  |
|        | At this time only 32-bit Outlook is supported, and the simple messaging<br>application program interface (MAPI). PowerBuilder does not support 64-<br>bit Outlook.                                                                                                    |  |

**Table 19. PowerBuilder Documentation Issues**

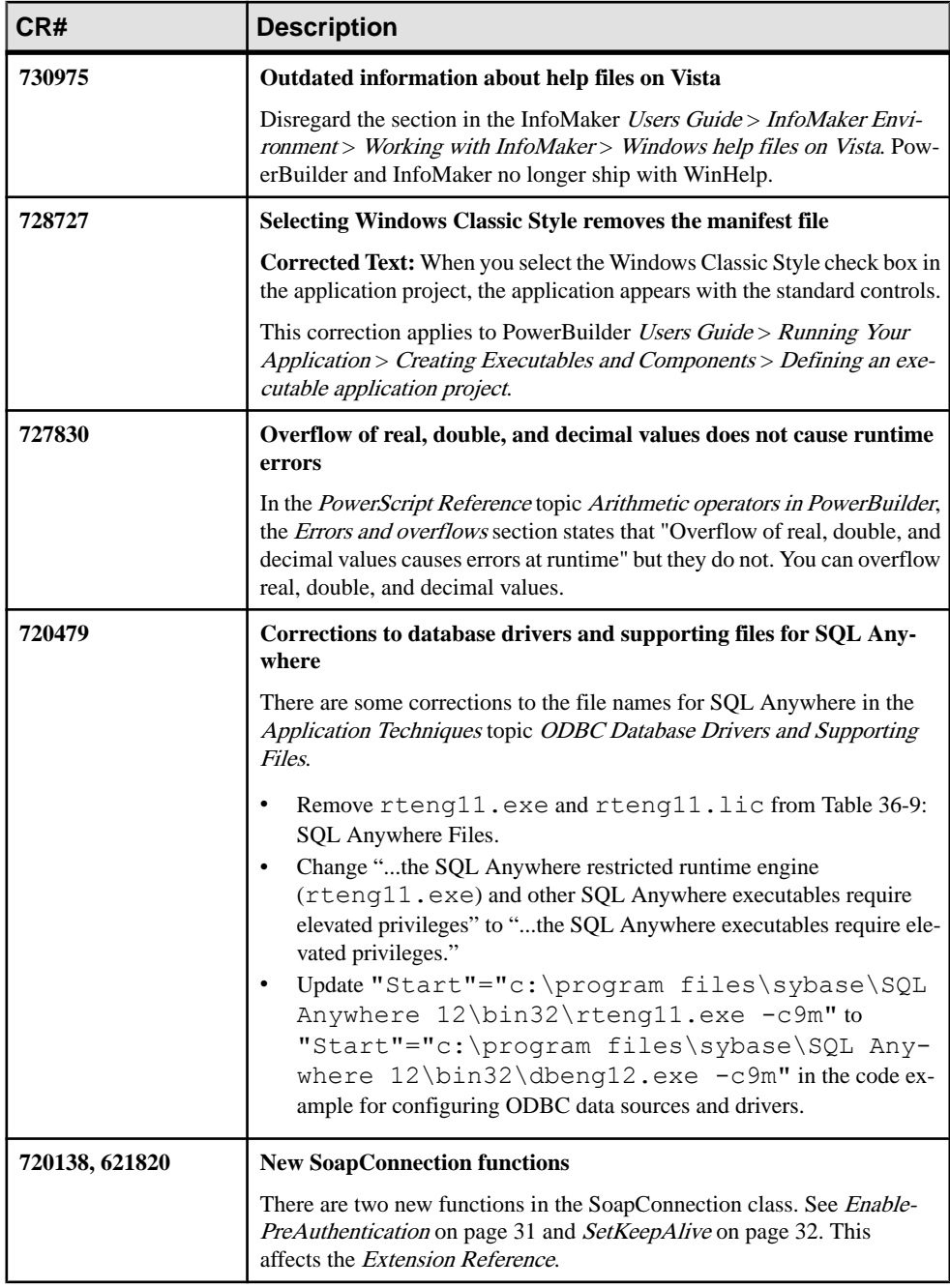

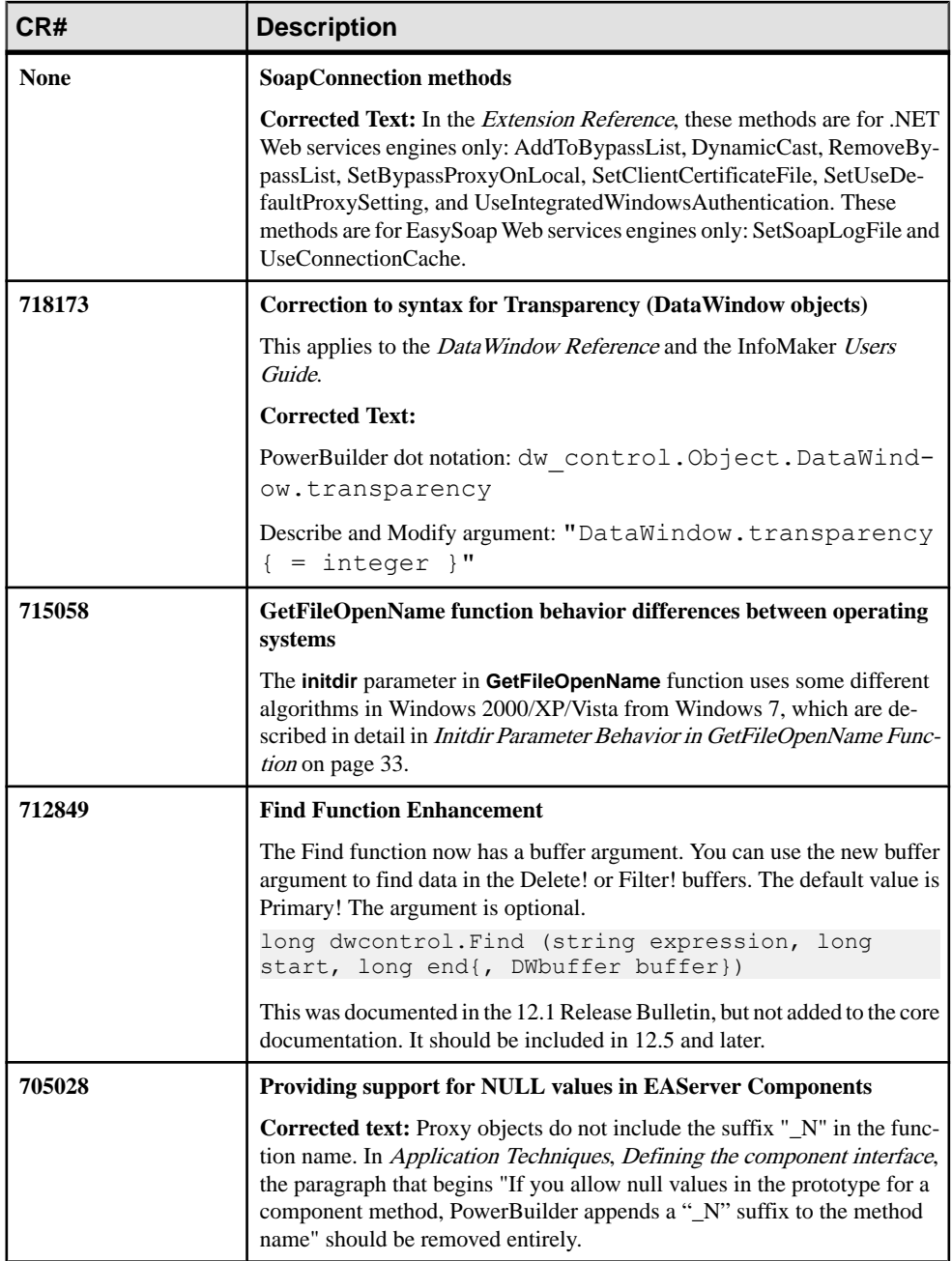

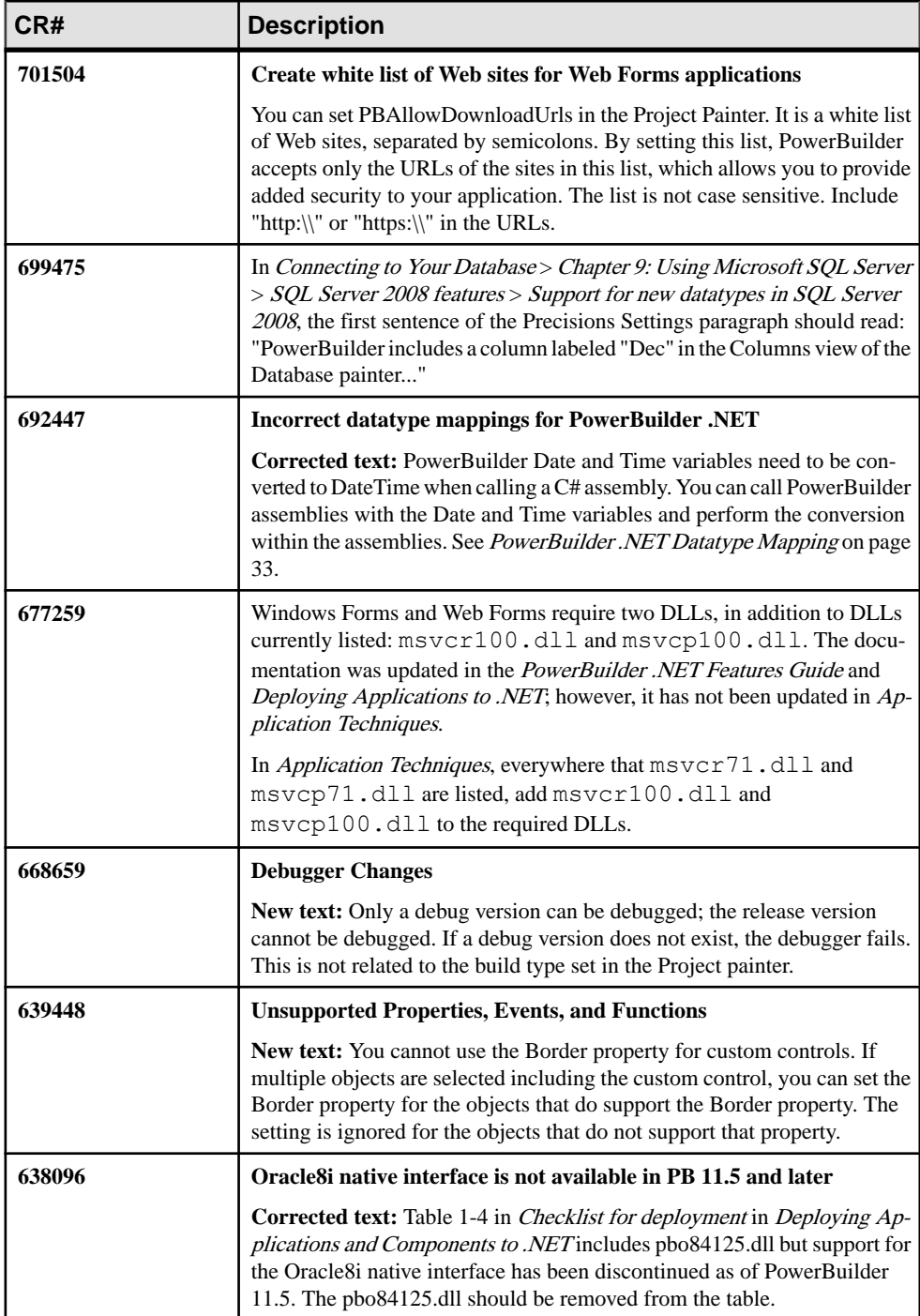

<span id="page-34-0"></span>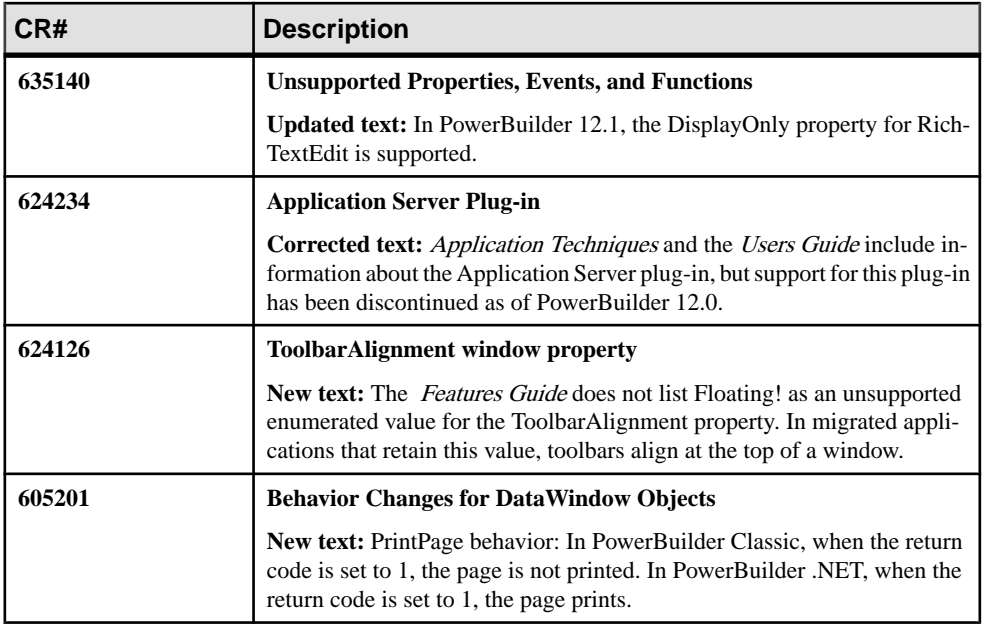

### **EnablePreAuthentication**

Call this function to pre-authenticate the request. This function applies only to webservices that use basic authentication mechanism. This method is available for .NET Web services engine only.

#### **Syntax**

conn.EnablePreAuthentication()

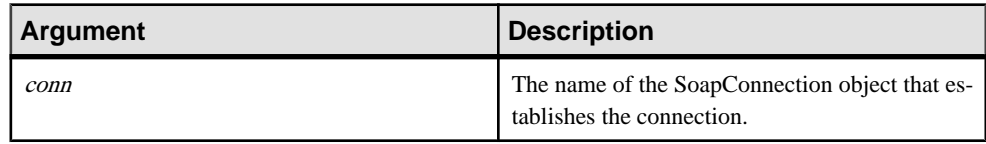

#### Returns

Long. Valid values are 0 for success and 50 for failure.

#### Usage

For basic authentication, a request is made to the XML Web service method without initially attempting to authenticate the user.

- If the XML Web service allows anonymous access, then the XML Web service method executes.
- If anonymous access is disallowed, a 401 HTTP return code is sent to the client.

<span id="page-35-0"></span>In response, the proxy class returns the authentication credentials to the Web server. If the clientis authenticated and subsequently authorized to accessthe XML Web service,the XML Web service method is executed; otherwise the client is denied access.

To summarize, any call to a Web service's method generates at least one 401 error for basic authentication. This behavior does not work with some older versions of the Apache HTTP server, however, and sends a 500 response if a client does not include credentials on the very first request to the server. This behavior violates the guidance from RFCs 2616 and 2617, which suggests that a server should respond with a  $401$  to a request that has no Authorization header.

To call Web Services located in older Apache servers, or to decrease the roundtrips to the server which you have trusted in advance, call the **EnablePreAuthentication** function of **SoapConnection** before you create the proxy object. When calling this function, the WWWauthenticate header is sent with the first request for basic authentication.

## **SetKeepAlive**

Indicates whether to make a persistent connection to the Internet resource. This method is available for .NET Web services engine only.

**Syntax** 

| <b>Argument</b> | <b>Description</b>                                                                                                    |
|-----------------|----------------------------------------------------------------------------------------------------|
| conn            | The name of the SoapConnection object that es-<br>tablishes the connection.                                                                                                    |
| <i>value</i>    | A boolean value that, when true, indicates that the<br>request to the Internet resource contains a Con-<br>nection HTTP header with the value Keep-<br>alive. The default is true. |

conn.SetKeepAlive (boolean value)

#### **Results**

Long. Valid values are 0 for success and 50 for failure.

#### Usage

Use SetKeepAlive(true) to send a Connection HTTP header with the value Keep-Alive, which indicates a preference for persistent connections. When calling SetKeepAlive (true), the application makes persistent connections to the servers that support them.

When using HTTP/1.1, Keep-Alive is on by default. SetKeepAlive (false) may send a Connection: Close header to the server.

<span id="page-36-0"></span>If you get the error message "The underlying connection was closed: A connection that was expected to be kept alive was closed by the server" when you call the Web service, you can attempt to call SetKeepAlive(false) before you create the proxy object.

## **Initdir Parameter Behavior in GetFileOpenName Function**

The initdir parameter in GetFileOpenName function uses some different algorithms in Windows 2000/XP/Vista from Windows 7.

Windows 2000/Windows XP/Windows Vista:

- **1.** If filename contains a path, that path is the initial directory.
- **2.** Otherwise, **initdir** specifies the initial directory.
- **3.** If the application has used an Open or Save As dialog box in the past, the path most recently used is selected as the initial directory. However, if an application is not run for a long time, its saved path is discarded.
- **4.** If **initdir** is NULL and the current directory contains any files of the specified filter types, the initial directory is the current directory.
- **5.** Otherwise, the initial directory is the personal files directory of the current user.
- **6.** If no other conditions are met, the initial directory is the Desktop folder.

Windows 7:

- **1.** If **initdir** hasthe same value that wasselected in the firstinstance of the application's Open or Save As dialog box, then it uses the path the user selected most recently as the initial directory.
- **2.** If filename contains a path, that path is the initial directory.
- **3.** If **initdir** is not NULL, it specifies the initial directory.
- **4.** If **initdir** is NULL and the current directory contains any files of the specified filter types, the initial directory is the current directory.
- **5.** Otherwise, the initial directory is the personal files directory of the current user.
- **6.** If no other conditions are met, the initial directory is the Desktop folder.

### **PowerBuilder .NET Datatype Mapping**

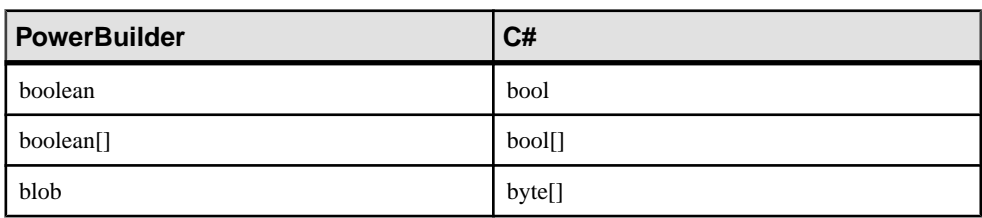

The PowerBuilder to .NET compiler converts PowerBuilder datatypes to .NET datatypes.

| <b>PowerBuilder</b>       | C#                                 |
|---------------------------|------------------------------------|
| blob[]                    | byte[][]                           |
| byte                      | byte                               |
| byte[]                    | byte[]                             |
| int                       | short                              |
| int[]                     | short[]                            |
| uint                      | ushort                             |
| uint[]                    | ushort[]                           |
| long                      | int                                |
| long[]                    | int[]                              |
| ulong                     | uint                               |
| ulong[]                   | uint[]                             |
| longlong                  | long                               |
| longlong[]                | long[]                             |
| decimal                   | decimal                            |
| decimal[]                 | decimal[]                          |
| real                      | float                              |
| real[]                    | float[]                            |
| double                    | double                             |
| double[]                  | double[]                           |
| string                    | string                             |
| string[]                  | string[]                           |
| User-defined structure    | class <sup>1</sup>                 |
| User-defined structure[]  | class $\left[\right]$ <sup>1</sup> |
| User-defined NVO object   | class                              |
| User-defined NVO object[] | class $[ ]$ $]$                    |

<sup>&</sup>lt;sup>1</sup> Data container class

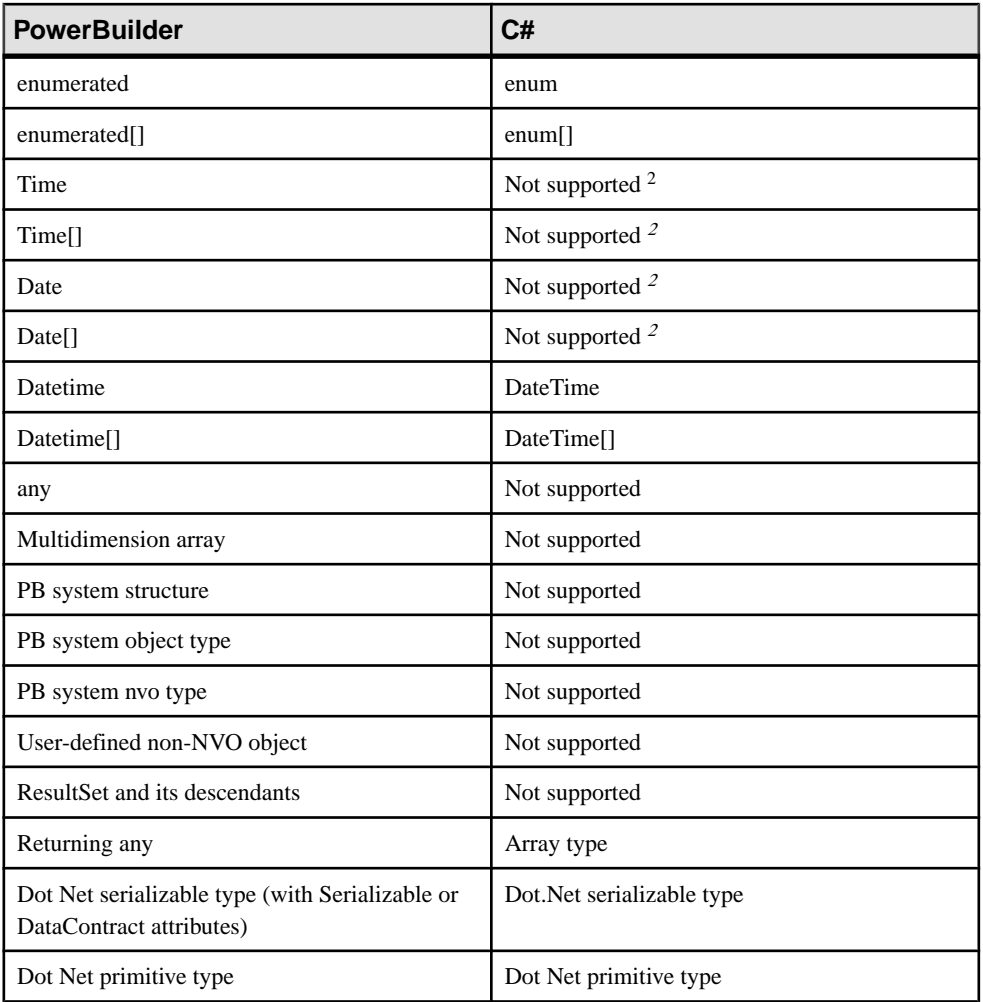

<sup>&</sup>lt;sup>2</sup> PowerBuilder Date and Time variables need to be converted to DateTime when calling a C# assembly. You can call PowerBuilder assemblies with the Date and Time variables and perform the conversion within the assemblies.

Documentation Updates and Clarifications

## <span id="page-40-0"></span>**Migration Information**

You can migrate a PowerBuilder application from any version of PowerBuilder directly to PowerBuilder Classic. You cannot migrate applications from PowerBuilder .NET to PowerBuilder Classic, or from PowerBuilder Classic to older versions of PowerBuilder.

Migrate older applications to PowerBuilder Classic before you port them to PowerBuilder .NET.

## **Migration to PowerBuilder .NET**

The WPF Window Application wizard in PowerBuilder .NET provides an option for converting a standard PowerBuilder Classic client/server or a Windows Forms target to a WPF Window Application target. The .NET Assembly wizard in PowerBuilder .NET provides an option to convert a PowerBuilder Classic .NET Assembly target.

After you select these conversion options and click **Finish**, the wizards automatically migrate the PowerBuilder Classic targets you select. However, you may still need to manually refactor some applications after you convert them.

This table lists some of the features that require special attention after you migrate applications from PowerBuilder Classic. Topic references in the table are to the PowerBuilder .NET Features Guide.

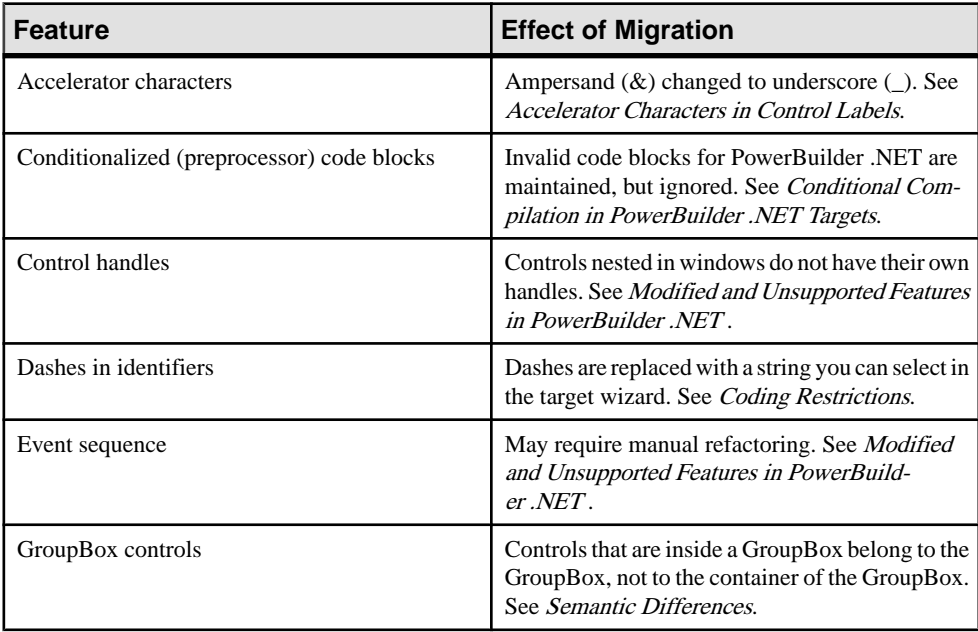

<span id="page-41-0"></span>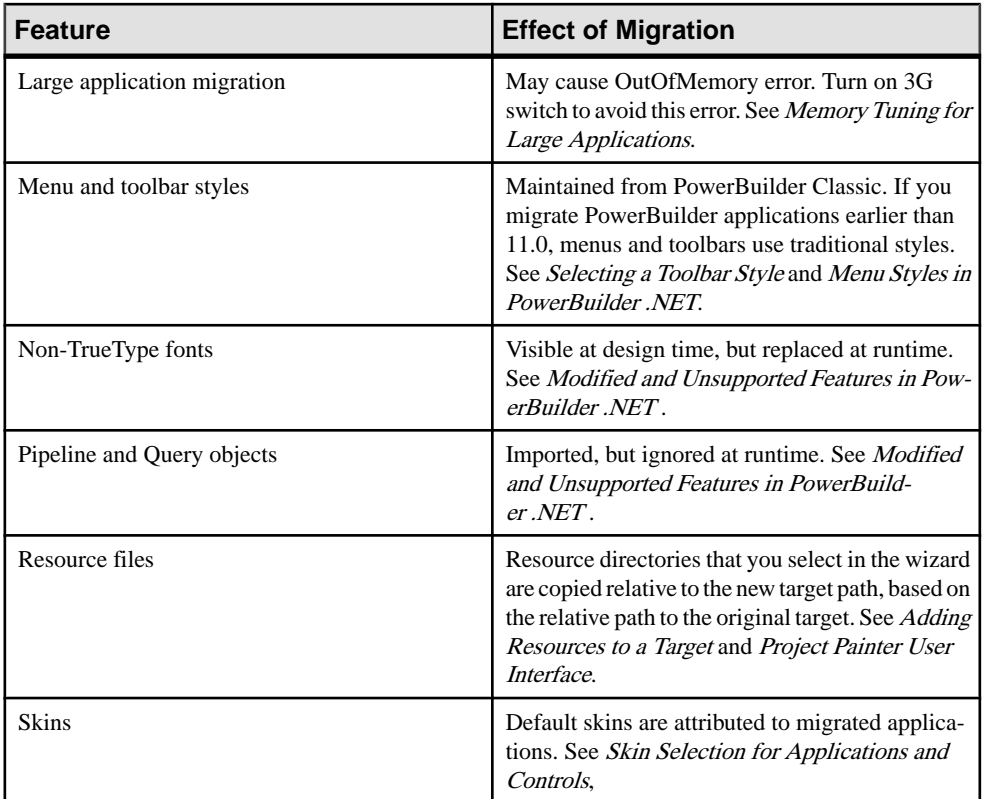

The WPF application includes migration options for applications with dashes in identifiers and with right-to-left formatting. If you click **Finish** before making a migration option selection, the wizard migrates the application using default settings for these options.

## **Migration to PowerBuilder Classic**

You can migrate applications from any earlier version of PowerBuilder to PowerBuilder Classic 12.5.

Before you migrate, back up your files and use the Migration Assistant to identify obsolete code. The applications you build using the current version of PowerBuilder must be deployed with the PowerBuilder runtime DLLs from the current version.

**Note:** The "Migrating PowerBuilder Applications" technical document on the Sybase Web site at <http://www.sybase.com/detail?id=1032777> includes information on changes to PowerBuilder since version 6.5 that might affect the conversion of applications to a more recent PowerBuilder version.

### <span id="page-42-0"></span>**Migrating .NET Targets from Earlier Versions of PowerBuilder**

When you migrate .NET Web Service components, you might need to remove or install supporting files on development and deployment computers.

If you deployed .NET projects from earlier versions of PowerBuilder, verify or complete these steps before redeploying the migrated .NET projects:

- For .NET Windows Forms projects, select **Full** for the project rebuild type before you redeploy your applications from PowerBuilder Classic for the first time.
- For .NET Web Service targets, clear ASP.NET temporary files for the application or component on development computers and production servers. The temporary files are located in the C:\WINDOWS\Microsoft.NET\Framework \*version*\Temporary ASP.NET Files\*projectName* directory, where version is typically v2.0.50727, and *projectName* is the project's Web application name or its Web service virtual directory name.
- For all .NET targets, uninstall earlier versions of PowerBuilder runtime files (system assemblies and win32 DLLs) on all deployment computers or servers, then install the runtime files for the current version of PowerBuilder using the Runtime Packager or another tool, as described in the "Checklist for deployment" section of the Deploying Applications and Components to .NET book.
- To migrate a PowerBuilder 12.0 or 12.1 solution, open its . PBWX file using the File menu. If you double-click or drag and drop the file into PowerBuilder .NET 12.5, the Visual Studio Conversion wizard opens, inappropriately. You can use the double-click and dragand-drop methods to open PowerBuilder 12.5 solutions.

**Note:** You can convert .NET Windows Forms targets to WPF targets in PowerBuilder .NET. Sybase suggeststhat you migrate older.NETWindowsFormstargetstoPowerBuilderClassic before you convert them to WPF targets.

You cannot directly convert .NET Assembly targets in PowerBuilder Classic to .NET Assembly targets in PowerBuilder .NET.

### **Migrating EAServer Targets**

Migrating EAServer targets from earlier versions of PowerBuilder to PowerBuilder Classic may require some additional considerations. PowerBuilder .NET does not support EAServer targets.

#### Migrating Components to EAServer 6.0.1 or Later

Intercomponent calls from a PowerBuilder component running in EAServer 6.0.1 require proxiesfor all called components.In earlier versions of EAServer, aPowerBuilder component can sometimes call another PowerBuilder component running in the same server without the use of a proxy, because thePowerBuilder VM dynamically creates a proxy for the component using method names that match the names of the component's methods.

In EAServer 6.0.1 and later, PowerBuilder components are wrapped as EJBs, providing an extra layer of security and preventing the PowerBuilder VM from dynamically generating a proxy with names that match the component's method names. Therefore, you must create a proxy object for all components you invoke with intercomponent calls. Without a proxy object, the TransactionServer object cannot obtain the correct method names of the component you are calling.

#### Accessing EAServer Components from .NET Targets

PowerBuilder installs the EAServer DLLs, com.sybase.iiop.net.dll and com.sybase.ejb.net.dll,in the Global Assembly Cache (GAC) on the development computer, and requires these DLLs on runtime computers for applications that access EAServer components from .NET targets. You can use the Runtime Packager to place these DLLs in the GAC on deployment computers.

**Note:** The DLLs intalled by the PowerBuilder setup program have been tested, and are compatible with EAServer 6.3.1. However, if you use an EAServer version other than 6.3.1, Sybase recommends that you copy the DLLs from the  $EASErver/Lib$  directory to the GAC of all computers where you deploy your applications. If you then run or re-run the Runtime Packager, you must also recopy these DLLs to the GAC, because the Runtime Packager overwrites them.

#### **Creating an EJB Client Proxy for an EAServer 6.x Component**

Building EJB client applications for EJBs running in EAServer 6.x requires additional steps when you create the EJB client proxy.

- 1. Copy the *packagename* directory from the %DJC\_HOME%\deploy\ejbjars\ directory on the server to the client computer, where *packagename* is the package that contains the EJB you want to use.
- **2.** In the Select EJB Component dialog box that you open from the EJB Client Proxy project painter, add this directory to the class path.
- **3.** Generate the proxy.

#### **Creating a Client Application for an EAServer 6.x EJB Component**

Building EJB client applications for EJBs running in EAServer 6.x requires additional steps when you create the client.

- 1. Copy the eas-server-15.jar file (or eas-server-16.jar if you are using JDK 1.6.x) from the  $\Sigma\$  HOME $\S$  lib directory to the client computer and include its full path in the client's CLASSPATH.
- 2. Copy the stub files from %DJC\_HOME%\genfiles\java\classes\ directory to the client computer and include this path in the client's CLASSPATH.
- **3.** Copy the *packagename* directory from the %DJC\_HOME%\deploy\ejbjars\ directory on the server to the client computer, where *packagename* is the package that contains the EJB you want to use, and include this path in the client's CLASSPATH.

<span id="page-44-0"></span>If you copied these files and directories to a directory on the client called EAServer6, and you want to use an EJB in a package named datamapping, the client CLASSPATH setting might look like this:

```
Classpath=D:\EAServer6\lib\eas-server-15.jar;D:
\EAServer6\genfiles\java\classes;D:\EAServer6\deploy\ejbjars
\datamapping
```
#### **System Types as Variable Names in Proxies**

In PowerBuilder versions 10.5 and later, you cannot use system types as variable names in Web service proxies.

If a PowerBuilder system type is used as a variable name, the Web Service Proxy wizard renames the variable by applying the prefix ws\_. If you are migrating Web service applications from PowerBuilder 10.2 or earlier, and regenerating the Web service proxies in PowerBuilder 10.5 or later, you may need to modify your code to reflect the change in variable names.

PowerBuilder system types include not only the objects and controls listed on the System tab page in the PowerBuilder Browser, but also the enumerated types listed on the Enumerated page in the Browser, such as band, button, encoding, location, and weekday. For example, if you build a Web service from a PowerBuilder custom class user object, and one of its functions has a string argument named location, in the proxy generated for that Web service, the argument is changed to ws\_location.

#### **OLE DB Performance with Microsoft SQL Server**

In PowerBuilder 10.5.2 and later, when you use the OLE DB database interface with a Microsoft SQL Server database and retrieve data into a DataWindow, or use an embedded SQL cursor in a **SELECT** statement, server-side cursors help to support multiple command execution.

If this has a negative impact on performance, try increasing the size of the Block database parameter to 500 or more, or adding the following line to the [MicrosoftSQL Server] section in the PBODB initialization file to turn off server-side cursors:

```
 ServerCursor = 'NO'
```
#### **Change in Behavior of OpenTab**

A change was made inPowerBuilder 10.2.1Build 9716,PowerBuilder 10.5.1Build 6505, and PowerBuilder 11.0 Build 5021, to correct an anomalous behavior when the SelectedTab property was applied at runtime to a tab for which the Visible property was set to false.

As a result of this change, there is a change in the behavior of the **OpenTab** and **OpenTabWithParm** functions. In earlier versions, calling the **OpenTab** or **OpenTabWithParm** function to open a user object as a tab page displayed the tab page even if the user object's

<span id="page-45-0"></span>Visible property was set to false. In the current version, the user object's Visible property must be set to true for the tab page to appear.

#### **ImportFile Size Limit**

If your application uses the **ImportFile** method to import very large text files into a DataWindow or DataStore, **ImportFile** returns the error code -15.

PowerBuilder versions 10.0 and later are Unicode enabled. Earlier ANSI versions of PowerBuilder were able to import larger text files.

**Note:** The release bulletins for earlier versions listed the size limit for large files as approximately 839,000 lines. However, the size limit depends on the number of columns in the files, as well as the number of lines.

## <span id="page-46-0"></span>**Obtaining Help and Additional Information**

Use the Sybase Getting Started CD, Product Documentation site, and online help to learn more about this product release.

- The Getting Started CD (or download) contains release bulletins and installation guides in PDF format, and may contain other documents or updated information.
- Product Documentation at  $http://sybooks.sybase.com/ http://sybooks.sybase.com/-$  is an online version of Sybase documentation that you can access using a standard Web browser. You can browse documents online, or download them as PDFs. In addition to product documentation, the Web site also has links to EBFs/Maintenance, Technical Documents, Case Management, Solved Cases, Community Forums/Newsgroups, and other resources.
- Online help in the product, if available.

To read or print PDF documents, you need Adobe Acrobat Reader, which is available as a free download from the [Adobe](http://www.adobe.com/) Web site.

**Note:** A more recent release bulletin, with critical product or document information added after the product release, may be available from the Product Documentation Web site.

## **Technical Support**

Get support for Sybase products.

If your organization has purchased a support contract for this product, then one or more of your colleaguesis designated as an authorized support contact. If you have any questions, or if you need assistance during the installation process, ask a designated person to contactSybase Technical Support or the Sybase subsidiary in your area.

## **Downloading Sybase EBFs and Maintenance Reports**

Get EBFs and maintenance reports from the Sybase Web site or the SAP® Service Marketplace (SMP). The location you use depends on how you purchased the product.

- If you purchased the product directly from Sybase or from an authorized Sybase reseller:
	- a) Point your Web browser to <http://www.sybase.com/support>.
	- b) Select **Support > EBFs/Maintenance**.
	- c) If prompted, enter your MySybase user name and password.
	- d) (Optional) Select a filter, a time frame, or both, and click **Go**.
	- e) Select a product.

<span id="page-47-0"></span>Padlock icons indicate that you do not have download authorization for certain EBF/ Maintenance releases because you are not registered as an authorized support contact. If you have not registered, but have valid information provided by your Sybase representative or through your support contract, click **My Account** to add the "Technical Support Contact" role to your MySybase profile.

- f) Click the **Info** icon to display the EBF/Maintenance report, or click the product description to download the software.
- If you ordered your Sybase product under an SAP contract:
	- a) Point your browser to *<http://service.sap.com/swdc>* and log in if prompted.
	- b) Select **Search for Software Downloads** and enter the name of your product. Click **Search**.

## **Sybase Product and Component Certifications**

Certification reports verify Sybase product performance on a particular platform.

To find the latest information about certifications:

- For partner product certifications, go to http://www.sybase.com/detail list?id=9784
- For platform certifications, go to *<http://certification.sybase.com/ucr/search.do>*

## **Creating a MySybase Profile**

MySybase is a free service that allows you to create a personalized view of Sybase Web pages.

- **1.** Go to <http://www.sybase.com/mysybase>.
- **2.** Click **Register Now**.

## **Accessibility Features**

Accessibility ensures access to electronic information for all users, including those with disabilities.

Documentation for Sybase products is available in an HTML version that is designed for accessibility.

Vision impaired users can navigate through the online document with an adaptive technology such as a screen reader, or view it with a screen enlarger.

Sybase HTML documentation has been tested for compliance with accessibility requirements of Section 508 of the U.S Rehabilitation Act. Documents that comply with Section 508 generally also meet non-U.S. accessibility guidelines, such as the World Wide Web Consortium (W3C) guidelines for Web sites.

Note: You may need to configure your accessibility tool for optimal use. Some screen readers pronounce text based on its case; for example, they pronounce ALL UPPERCASE TEXT as initials, and MixedCase Text as words. You might find it helpful to configure your tool to announce syntax conventions. Consult the documentation for your tool.

For information about how Sybase supports accessibility, see the Sybase Accessibility site: <http://www.sybase.com/products/accessibility>. The site includes links to information about Section 508 and W3C standards.

You may find additional information about accessibility features in the product documentation.

Obtaining Help and Additional Information

## <span id="page-50-0"></span>**Index D**

datatype mapping, PowerBuilder to .NET [33](#page-36-0)

**K**

known issues [17](#page-20-0)

Index